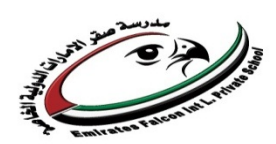

#### **Revision Sheets for Final Exam – ICT**

**Grade 9**

An HTML table is defined with the <table> tag.

Each table row is defined with the  $\langle \text{tr} \rangle$  tag. A table header is defined with the <th> tag. By default, table headings are bold and centered. A table data/cell is defined with the  **tag.** 

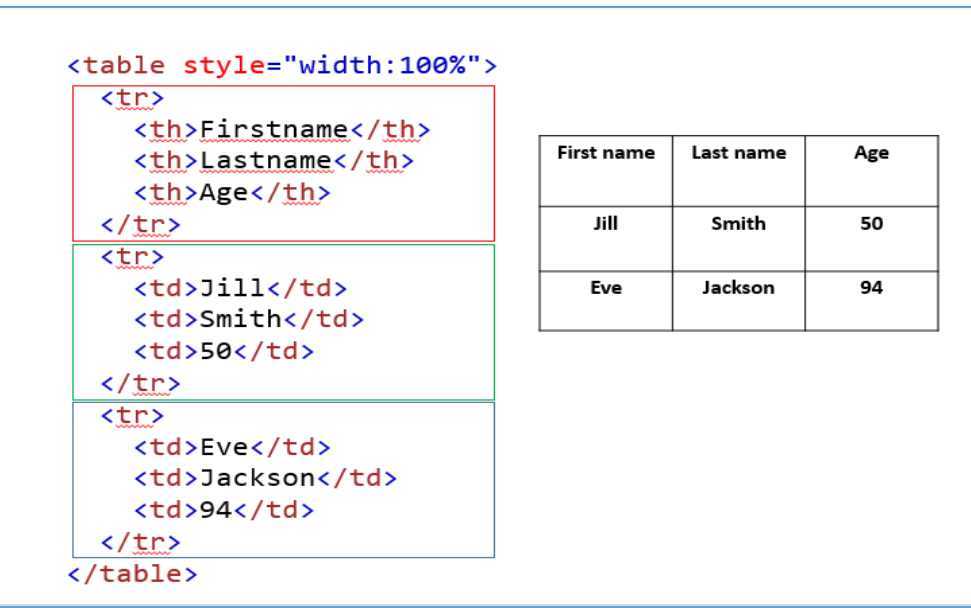

**A border is set using the CSS border property:**

```
table, th, td
     \{ border: 1px solid black;
     }
```
# **Ordered HTML List :**

- An ordered list starts with the  $\langle$ ol $>$ tag. Each list item starts with the  $\langle$ li $>$ tag.
- The list items will be marked with numbers by default:

```
Example
|col\rangle <li>Coffee</li>
   <li>Tea</li>
   <li>Milk</li>
\langle/ol>
```
1- Coffee 2- Tea 3- Milk

# **Unordered HTML List :**

- An unordered list starts with the  $\langle ul \rangle$  tag. Each list item starts with the  $\langle$ li $\rangle$  tag.
- The list items will be marked with bullets (small black circles) by default:

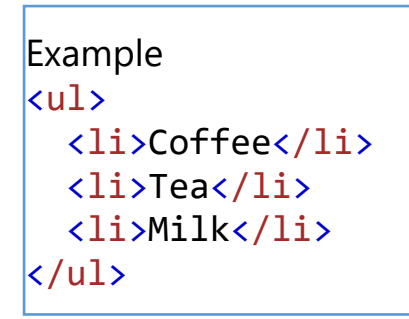

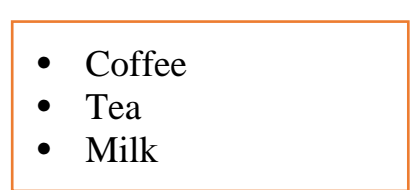

## **Insert List inside a Table**

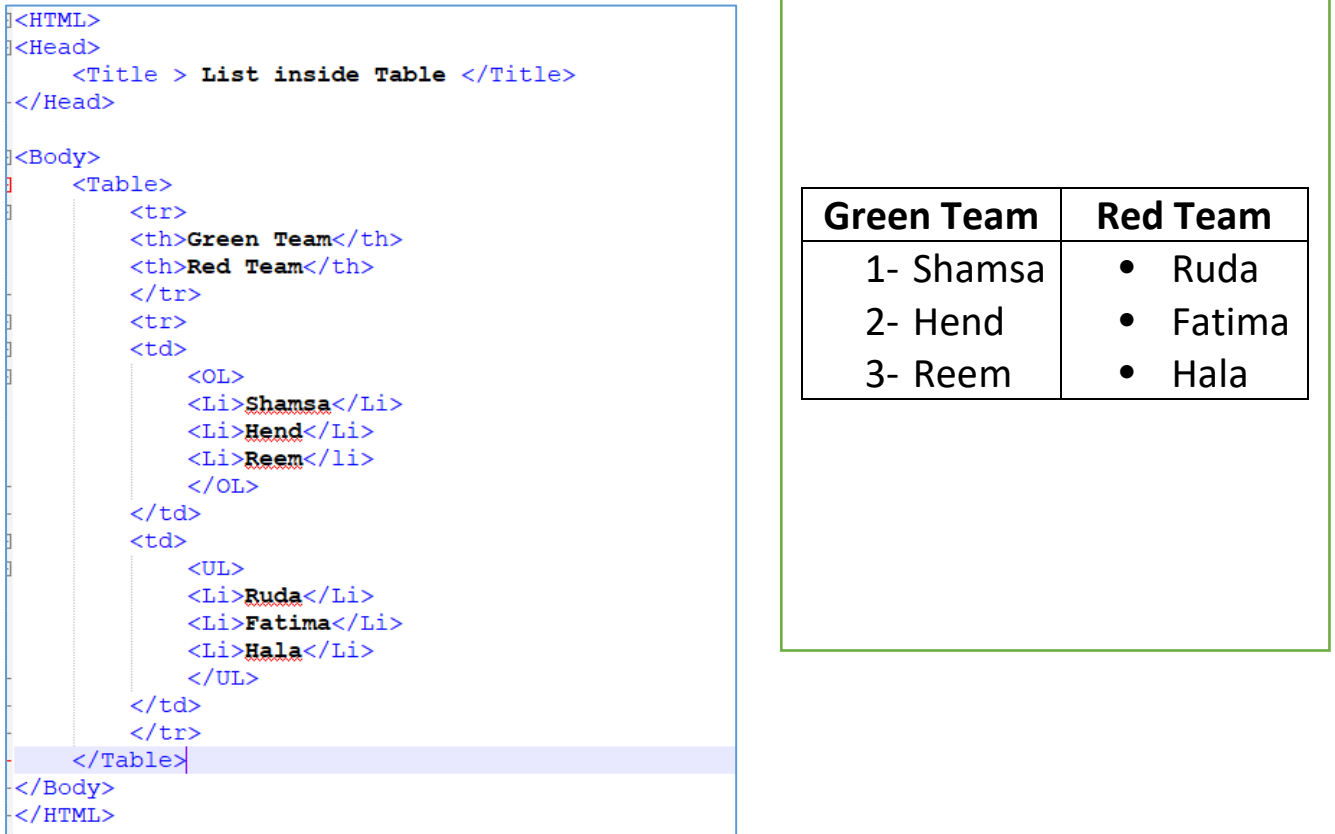

## **Styling HTML with CSS**

- **CSS** stands for **C**ascading **S**tyle **S**heets.
- CSS describes **how HTML elements are to be displayed on screen, paper, or in other media**.
- CSS **saves a lot of work**. It can control the layout of multiple web pages all at once.

#### **CSS can be added to HTML elements in 3 ways:**

- **Inline** by using the style attribute in HTML elements
- **Internal** by using a  $\langle$ style $\rangle$  element in the  $\langle$ head $\rangle$  section
- **External** by using an external CSS file

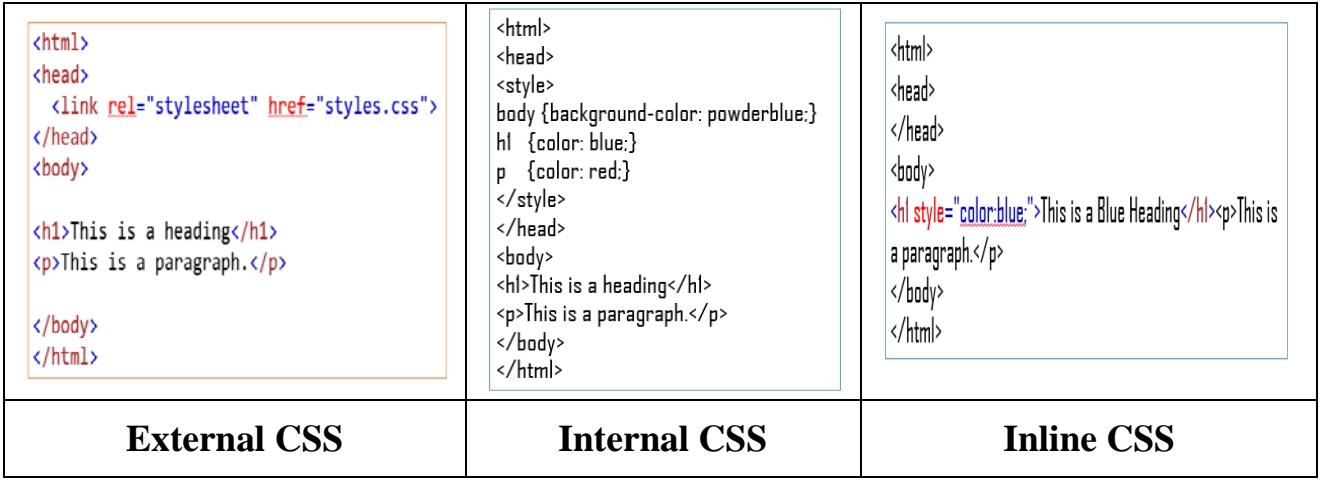

 $\checkmark$  An **inline CSS** is used to apply a unique style to a single HTML element.

An inline CSS uses the style attribute of an HTML element.

 $\checkmark$  An **internal CSS** is used to define a style for a single HTML page.

An internal CSS is defined in the <head> section of an HTML page, within a <style> element .

 $\checkmark$  An **external style** sheet is used to define the style for many HTML pages.

#### **With an external style sheet, you can change the look of an entire web site, by changing one file!**

To use an external style sheet, add a link to it in the <head> section of the HTML page.

## **Difference between CSS and HTML :**

- HTML documents are saved with **a.html** extension,
- but CSS documents are saved with **a.css** extension

## **Writing Class in CSS :**

Describe the code…… 1. Start with .

- 2. Give an appropriate name
- 3. Open {
- 4. Write the property followed by :
- 5. Give the value followed by ;
- 6. Close the class }

## **Adding the class to HTML elements**

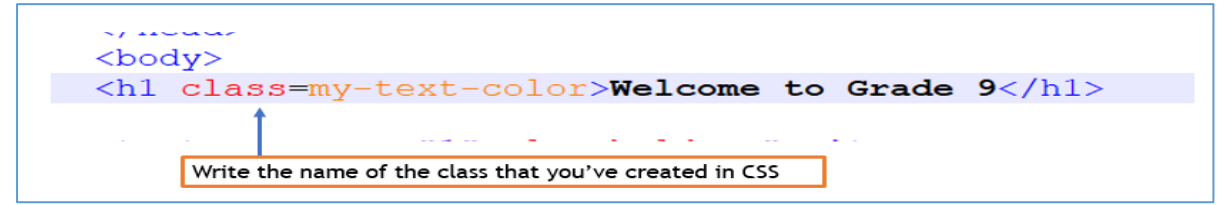

**Some CSS styles using classes :**

$$
\begin{bmatrix} \texttt{m}{y}\texttt{-background-color}\{\color{white}{y}\} \texttt{background-color}\texttt{:#ff999}\texttt{;}
$$

$$
\begin{bmatrix} \texttt{my-text1-color} \{ \\ \texttt{color:#330066;} \end{bmatrix}
$$

$$
\begin{bmatrix} \mathsf{my\text{-}font}\{\mathsf{f}\} \\ \mathsf{font\text{-} family: \texttt{Arial}\} \end{bmatrix}
$$

```
\overline{h1} {
   color: blue;
   font-family: verdana;
   font-size: 300%;
}
```